[网络相关](https://zhiliao.h3c.com/questions/catesDis/2089) **[韦家宁](https://zhiliao.h3c.com/User/other/174870)** 2024-07-02 发表

## 组网及说明

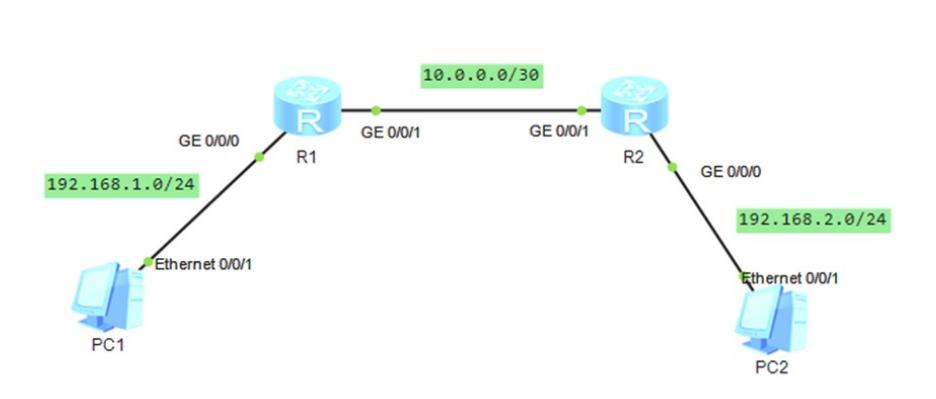

组网说明: 本案例采用ENSP模拟器来模拟RIP接口明文认证, 实现路由器之间RIP路由协议的安全对 接,保障网络的安全。

## 配置步骤

1、按照网络拓扑图配置IP地址。

2、配置R1、R2路由器的RIP及接口明文认证

### 配置关键点

#### R1:

<Huawei>u t m Info: Current terminal monitor is off. <Huawei>u t d Info: Current terminal debugging is off. <Huawei>sys Enter system view, return user view with Ctrl+Z. [Huawei]sysname R1 [R1]int gi 0/0/0 [R1-GigabitEthernet0/0/0]ip address 192.168.1.1 24 [R1-GigabitEthernet0/0/0]quit [R1]int gi 0/0/1 [R1-GigabitEthernet0/0/1]ip address 10.0.0.1 30 [R1-GigabitEthernet0/0/1]quit [R1]rip 1 [R1-rip-1]version 2 [R1-rip-1]undo summary [R1-rip-1]network 10.0.0.0 [R1-rip-1]network 192.168.1.0 [R1-rip-1]quit [R1]int gi 0/0/0 [R1-GigabitEthernet0/0/0]quit [R1]int gi 0/0/1 [R1-GigabitEthernet0/0/1]rip authentication-mode simple weijianing //接口启用RIP 明文认证,密钥为weijianing [R1-GigabitEthernet0/0/1]quit

## R2:

<Huawei>u t m Info: Current terminal monitor is off. <Huawei>u t d Info: Current terminal debugging is off. <Huawei>sys Enter system view, return user view with Ctrl+Z. [Huawei]sysname R2 [R2]int gi 0/0/0 [R2-GigabitEthernet0/0/0]ip address 192.168.2.1 24 [R2-GigabitEthernet0/0/0]quit [R2]int gi 0/0/1 [R2-GigabitEthernet0/0/1]ip address 10.0.0.2 30 [R2-GigabitEthernet0/0/1]quit

[R2]rip 1 [R2-rip-1]version 2 [R2-rip-1]undo summary [R2-rip-1]network 10.0.0.0 [R2-rip-1]network 192.168.2.0 [R2-rip-1]quit [R2]int gi 0/0/0 [R2-GigabitEthernet0/0/0]quit [R2]int gi 0/0/1 [R2-GigabitEthernet0/0/1]rip authentication-mode simple weijianing [R2-GigabitEthernet0/0/1]quit

# 查看R1、R2的路由表,均已通过RIP学习到对端发布的路由:

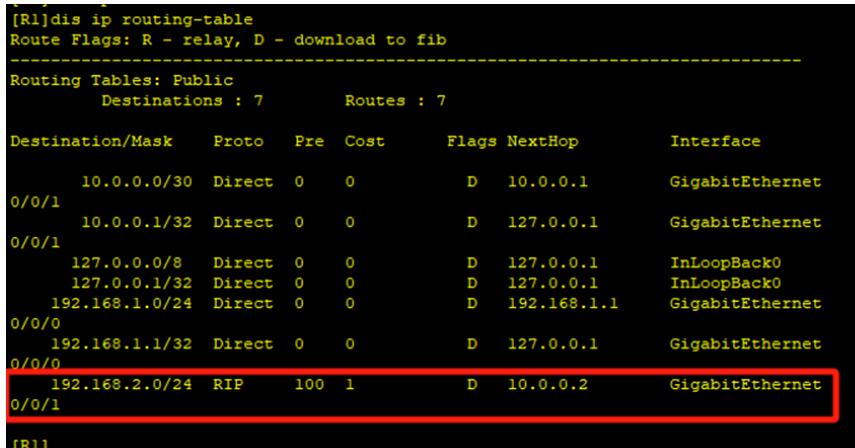

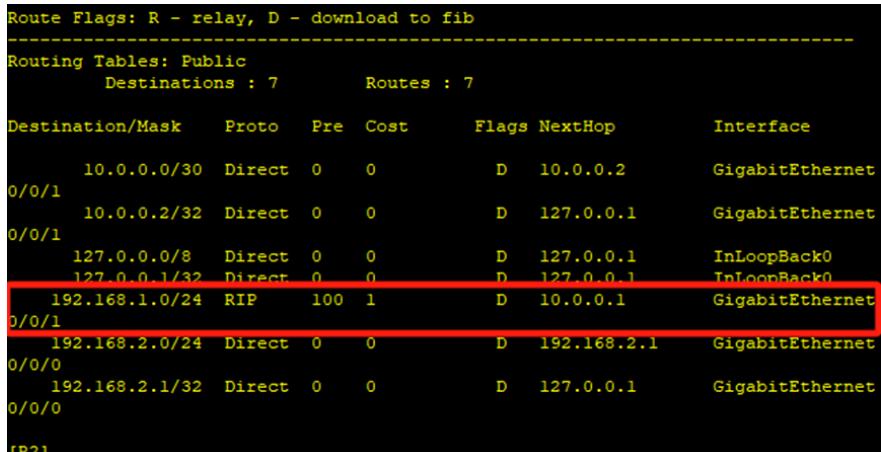

PC分别填写IP地址,且能相互PING通:

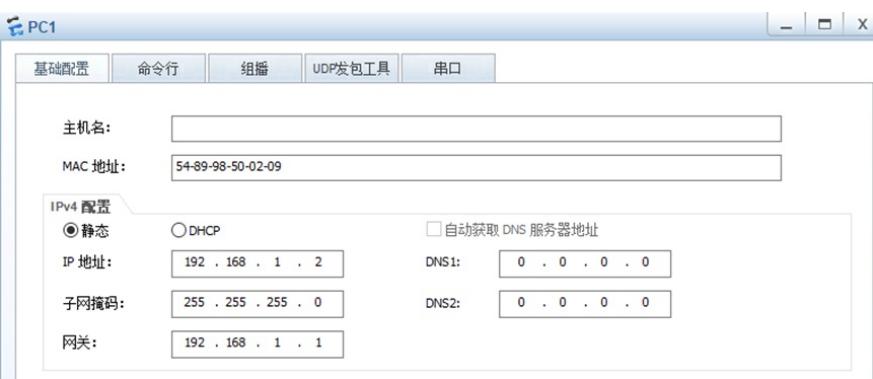

```
- \Box x
EPC2命令行 组播 UDP发包工具 串口
  基础配置
   主机名:
   MAC 地址:
           54-89-98-F6-7E-01
  IPv4 配置
                             □ 自动获取 DNS 服务器地址
           ODHCP◎静态
           192 . 168 . 2 . 2IP 地址:
                             DNS1:
                                  0 \t 0 \t 0 \t 0 \t 00.0.0.0.0255 . 255 . 255 . 0
   子网掩码:
                             DNS<sub>2</sub>:
   网关:
           192 . 168 . 2 . 1EPC1uDP发包工具
                                              串口
   基础配置
              命令行
                         组摇
 Welcome to use PC Simulator!
 PC>ping 192.168.2.2
 Ping 192.168.2.2: 32 data bytes, Press Ctrl_C to break
 From 192.168.2.2: bytes=32 seq=1 ttl=126 time=93 ms
 From 192.168.2.2: bytes=32 seq=2 ttl=126 time=78 ms
 From 192.168.2.2: bytes=32 seq=3 ttl=126 time=93 ms
 From 192.168.2.2: bytes=32 seq=4 ttl=126 time=47 ms
 From 192.168.2.2: bytes=32 seq=5 ttl=126 time=78 ms
  --- 192.168.2.2 ping statistics ---
  5 packet (s) transmitted
   5 packet (s) received
   0.00% packet loss
   round-trip min/avg/max = 47/77/93 ms
 PCEPC2
```

```
命令行
                            upr发包T具
                                        串口
 基础配置
                     组摇
Welcome to use PC Simulator!
PC>ping 192.168.1.2
Ping 192.168.1.2: 32 data bytes, Press Ctrl C to break
From 192.168.1.2: bytes=32 seq=1 ttl=126 time=47 ms
From 192.168.1.2: bytes=32 seq=2 ttl=126 time=78 ms
From 192.168.1.2: bytes=32 seq=3 ttl=126 time=63 ms
From 192.168.1.2: bytes=32 seq=4 ttl=126 time=63 ms
From 192.168.1.2: bytes=32 seq=5 ttl=126 time=62 ms
--- 192.168.1.2 ping statistics ---
 5 packet (s) transmitted
 5 packet (s) received
 0.00% packet loss
  round-trip min/avg/max = 47/62/78 ms
PC
```
至此, RIP接口明文认证典型组网配置案例已完成!